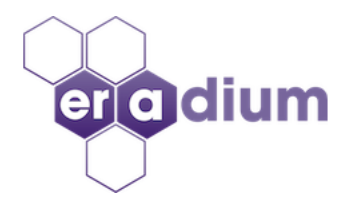

# eCommerce Store Essential Checklist

# All Online Store Pages

❏ All pages must be mobile-friendly - the site may use either the Responsive Web Design (RWD) or adaptive application design that is capable of detecting a type of device switch content formatting to match the screen.

# Page Header Area

- ❏ The logo displays properly on desktop and mobile devices
- $\Box$  The logo is linked to the site home page
- ❏ Link to your prime contact method: phone, email or chat
- ❏ The site search link you may use a text link, icon or both
- $\Box$  Link to the customer account login and customer signup
- $\Box$  Shopping cart link indicates how many items in the shopping cart or shows an empty shopping cart
- ❏ Wish list link (Optional)
- ❏ Top navigation has to provide a clear, easy-to-digest menu without too many levels
- ❏ Mobile style hamburger menu is not recommended for desktop view
- ❏ Mobile menu that requires minimal possible number of taps to reach content
- ❏ Top banner area describe a free shipping offer if you offer one in this area. This area is for sitewide announcements such as promotions or other important notifications.

## Common Area Below Page Header Area

❏ Breadcrumbs links to help users return to previous content without resorting to the 'back' button

# Page Footer Area

## Must have links and content

- ❏ Customer Service and Contact Us page with a form and multiple contact options
- ❏ Shipping and Returns Policy
- ❏ Privacy Policy
- ❏ Terms and Conditions
- ❏ Copyright

# Recommended elements and links

- ❏ Newsletter subscriptions form
- ❏ About us page
- ❏ Security certificate icon
- ❏ Social media presence pages links
- ❏ Accepted payment icons
- ❏ Informational pages that are specific to your business
- ❏ Blog or news page link

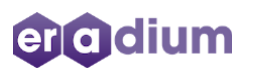

- ❏ Home page style and image selection introduce your brand to users
- ❏ The home page may include:
	- ❏ Feature promotions
	- ❏ New products
	- ❏ Available product customizations and services
	- ❏ Description of any special customer programs like loyalty or membership

# Product Category Pages

- ❏ Product grid view that shows for each product:
	- ❏ Product image thumbnail
	- ❏ Product name/title
	- ❏ Product prices (regular price, promotion price when applicable, price range if price depends from the product options selection)
	- ❏ Product availability
	- ❏ Add to cart button
	- ❏ Add to wish list
	- $\Box$  Compare checkbox (if it is applicable)
- ❏ Sorting options
- ❏ Listing filters by product attributes such as subcategory, price range, brand, size, color, rating

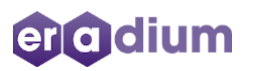

#### Product Pages

- ❏ Search friendly product names:
	- ❏ 1–150 characters. Use all 150 characters. Your title will be used to match your product to a user's search. Include the important details that define your product.
	- ❏ Put the most important details first. Users will usually see only the first 70 or fewer characters of your title, depending on screen size.
	- ❏ Use keywords. Keywords will help connect your product with a user's search and help the user recognize what you're selling. Your keywords could include these types of product details:
		- ❏ Product name
		- ❏ Brand
		- ❏ Specific details about the product area such as "maternity" for apparel or "waterproof" for mascara
- ❏ Use a high-quality image that shows a clear view of the main product being sold. Google recommends images of at least 800 x 800 pixels. Frame your product in the image space so that it takes up no less than 75%, but not more than 90%, of the full image.
- $\Box$  A set of unique images that represents the distinguishing details of each product variant. For example, if you sell multiple colors then you need a product image for each color.
- ❏ Product code
- ❏ Prices per variant, sale price, volume discounts where applicable
- $\Box$  Product specifications that are relevant to the product type such as dimensions, weight, color, material
- ❏ Detailed product description
- ❏ Rating and review widget
- ❏ Variant selection: colors, sizes
- $\Box$  Share button that links to the social sharing dialog box
- $\Box$  Add to Cart button with change quantity
- ❏ Add to wish list button
- ❏ Availability

**eradium** 

 $\Box$  Links to product videos and user manuals if available

- $\Box$  The list of items that user added to a shopping cart where each line item includes:
	- ❏ Product name including selected variants such as size, color, material. Product name to include la ink to the product details page
	- ❏ Clear thumbnail image
	- ❏ Quantity with update option
	- ❏ Remove button
	- ❏ Single product item price
	- ❏ Item total price for the selected quantity
- ❏ Subtotal
- ❏ Taxes
- $\Box$  If there are surcharges per time of shopping cart surcharges line
- ❏ Indicate expected shipping and delivery time range or availability restrictions per item
- ❏ Coupon or promo code entry box and 'Apply' button
- ❏ Place the 'Checkout' call to action button above the fold (the portion of the device screen that is visible without scrolling)

# **Checkout**

- ❏ Allow Guest or Sign-in checkout choices
- ❏ Email text field with email format validation
- ❏ Shipping information, make sure that you allow address data formats based on the country selected if you ship in different countries
- ❏ Choice of shipping methods with estimated delivery times and shipping cost calculated based on the shipping destination
- ❏ Checkbox: Billing address is the same as the shipping address
- ❏ Billing address fields are available if the checkbox is not checked
- ❏ Payment method selection
- ❏ Credit card information fields or pay by PayPal button
- ❏ Order summary
	- ❏ Order subtotal
	- ❏ Shipping cost
	- ❏ Savings or discounts applied
	- ❏ Taxes
	- ❏ Order total
- ❏ Call to action 'Place Order' button
- $\Box$  Link to shipping cart to review items

5/7

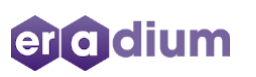

## Order Review Screen

- ❏ This is a read-only screen that must include the following:
	- ❏ Order details with a list of all items
	- ❏ Shipping address
	- ❏ Billing address
	- ❏ Confirm button
	- ❏ 'Edit information' or 'Back' button to allow a user returning to the previous screen and correct any mistakes without restarting the checkout process

# Thank You Page

- $\Box$  Thank you message that confirms that the order was successfully submitted
- $\Box$  Acknowledgment that that order confirmation email has been sent. It also must include the actual email address
- ❏ Order number
- ❏ Order details section with the list of items with pricing information
- ❏ Order summary section
- ❏ Print order button

#### Customer Account Page

- ❏ Update email, phone and customer shipping address form
- ❏ Password update form
- ❏ Order list link with order status, sorted by date started from the latest order and links to see order details, print invoice or receipt
- $\Box$  If order is not completed it should allow to view shipping tracking number and track the shipment status

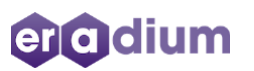

#### Email Notifications

## **Here is the minimal set of automatic email notifications:**

- ❏ Email address confirmation email
- ❏ Welcome email when a new account is created
- ❏ Order confirmation email
- ❏ The purchase receipt email you may include order confirmation and purchase receipt in one email notification
- ❏ Shipping Notifications
- ❏ Your notifications email templates must be mobile-friendly users read most of their emails on mobile devices

## Other Recommended Notifications

- ❏ Shopping cart abandonment email
- ❏ Customer feedback email
- ❏ Cross-sell/Upsell email
- ❏ Re-engagement email

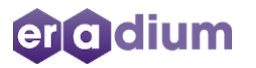